## 318) Zoom ミーティングの参加者リストを作成

Zoom ミーティングの主催者はZoomの機能を利用して参加者リストを作成可能。その方法は以下の通り

- 1) Zoom[のインターネットサイトに](https://zoom.us/)行き、マイアカウントをクリック
- 2) アカウント管理 > レポート > 使用状況レポート > アクティブホスト > 検索期間を設定 > 検索したいミー ティングを選択 > 参加者数をクリック

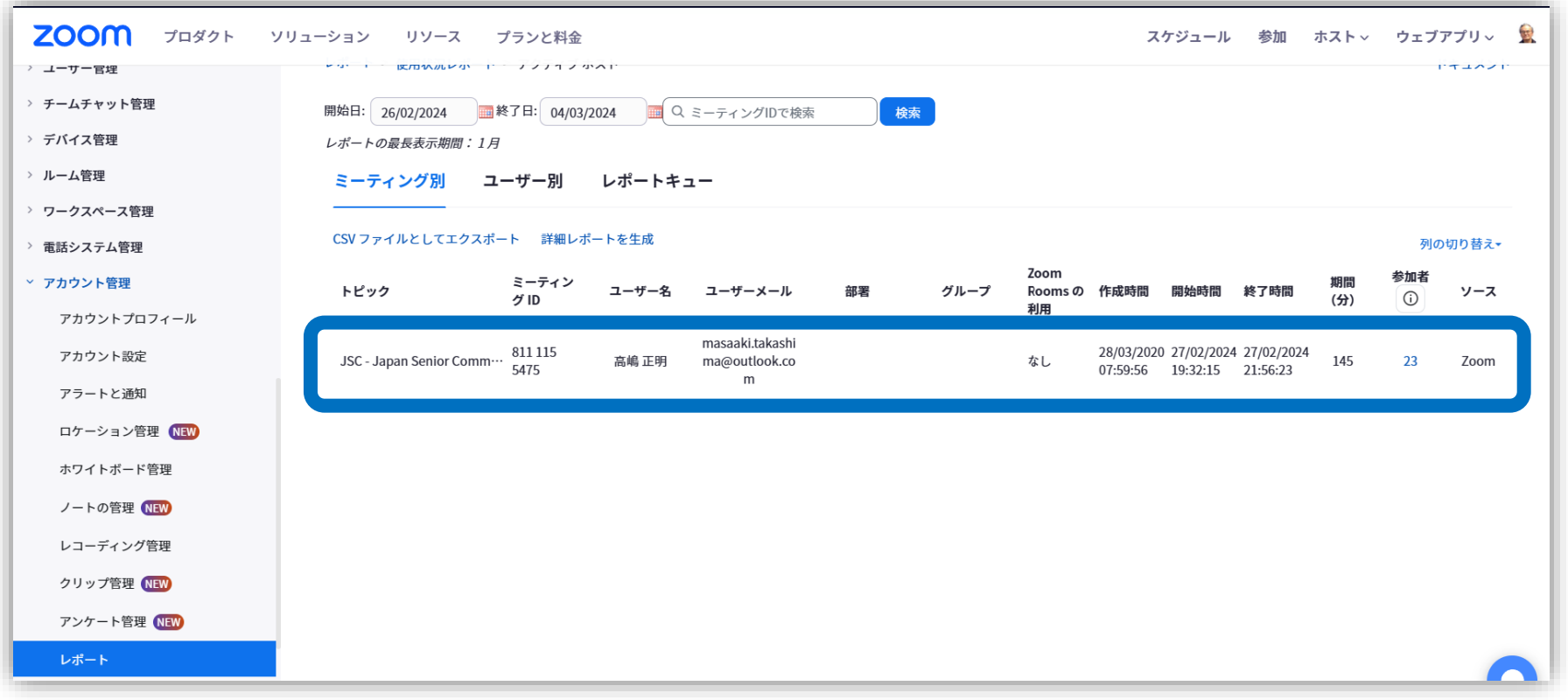

## 318) Zoom ミーティングの参加者リストを作成

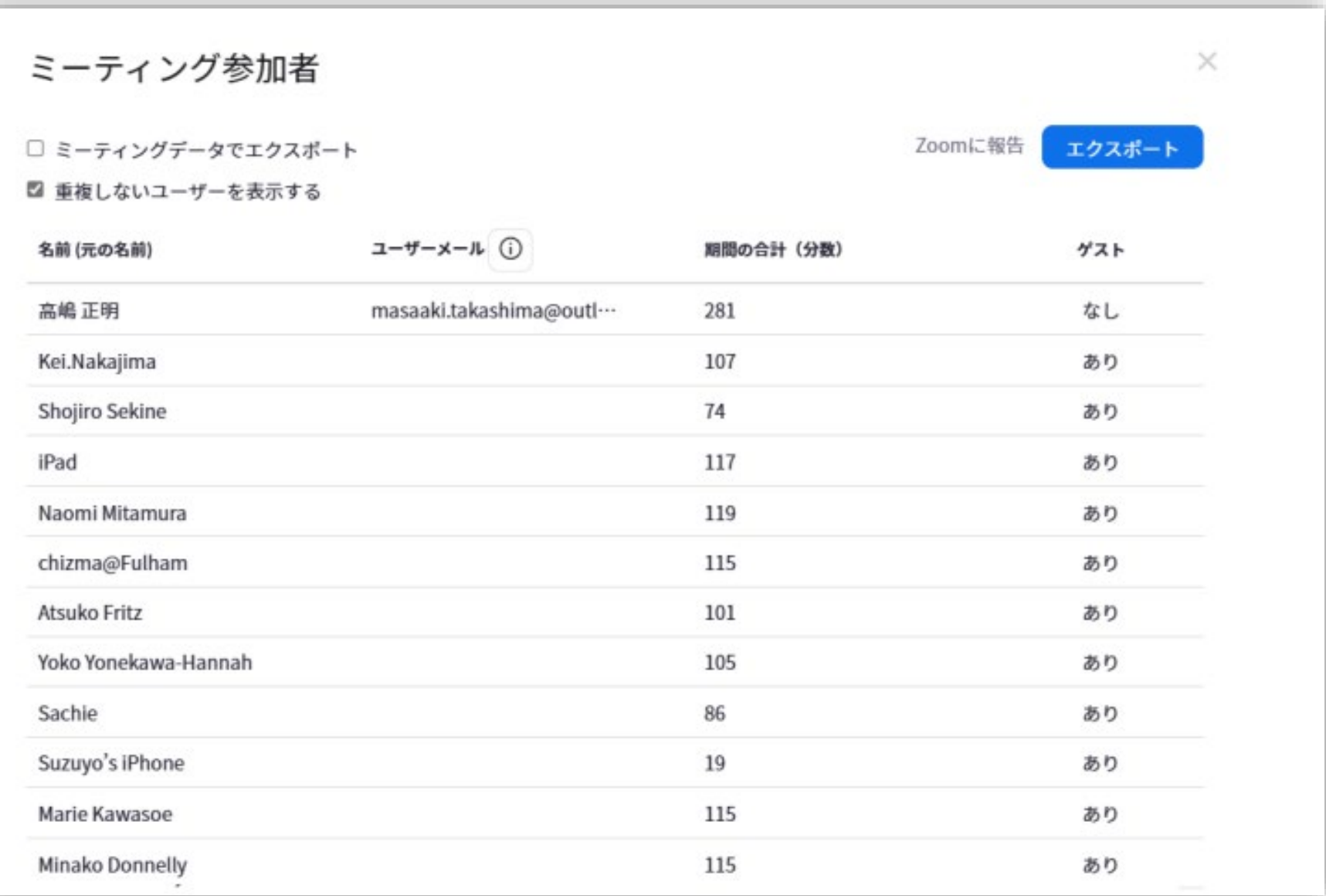